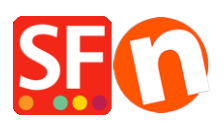

[Knowledge base](https://shopfactory.deskpro.com/it/kb) > [Add-ons and Backend Systems](https://shopfactory.deskpro.com/it/kb/add-ons-and-backend-systems) > [Tradurre contenuto delle pagine](https://shopfactory.deskpro.com/it/kb/articles/translate-custom-html-page-contents-and-custom-website-contents) [personalizzate \(aree html personalizzate\) in altre lingue](https://shopfactory.deskpro.com/it/kb/articles/translate-custom-html-page-contents-and-custom-website-contents)

## Tradurre contenuto delle pagine personalizzate (aree html personalizzate) in altre lingue

Merliza N. - 2020-10-15 - [Add-ons and Backend Systems](https://shopfactory.deskpro.com/it/kb/add-ons-and-backend-systems)

## **Tradurre contenuti HTML personalizzati nelle vostre pagine e nei vostri prodotti**

L'add-on Language Link è disponibile nei piani ShopFactory Gold e Platinum.

- Apri il negozio in ShopFactory

- Fare clic sul menu LINGUE

- Selezionate "Lingue di traduzione" e spuntate tutte le lingue che volete attivare nel vostro negozio.

- Dalla barra degli strumenti delle lingue, dovete anche abilitare "Copia valore lingua di base". Un bordo intorno ad esso indica che è attivo.

Se questo pulsante è impostato su ON, tutte le voci che non sono state tradotte in un'altra lingua, avranno i testi in lingua predefinita copiati trasversalmente.

- Nel menu ad albero a sinistra, selezionare la pagina che si desidera tradurre
- Fare clic su "Traduci contenuto" dalla barra degli strumenti di LanguageLink
- Fare clic sul pulsante Traduci nella colonna di destra

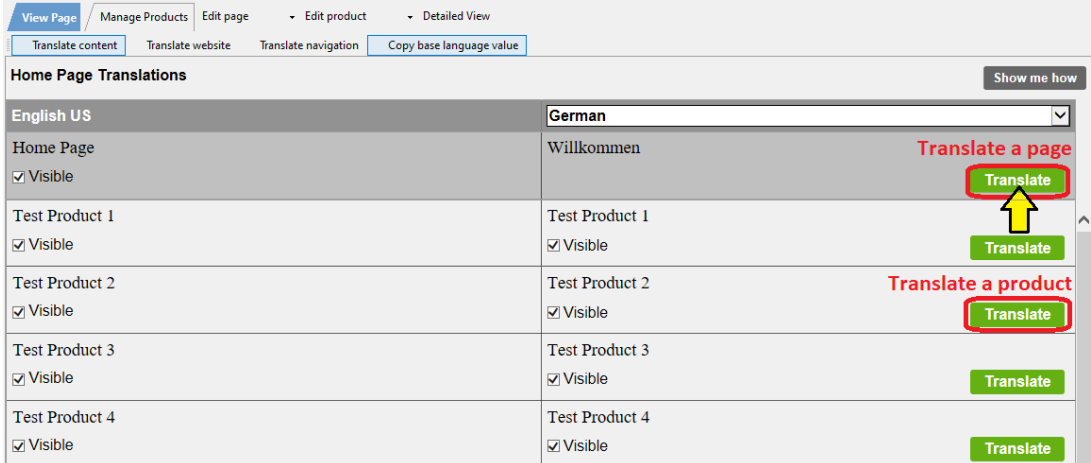

- Nella sezione Descrizione della pagina/contenuti html personalizzati/Contenuti personalizzati del sito web, selezionare il ulsante Modifica nella colonna di destra

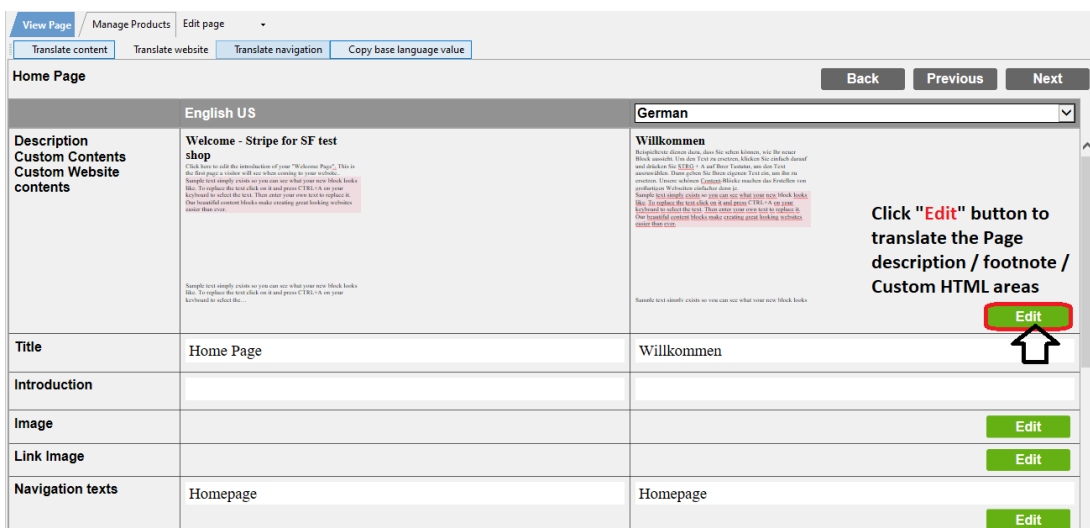

- Selezionare la scheda "Contenuti personalizzati" in alto a sinistra e sotto la scheda, selezionare la posizione personalizzata dell'area HTML

\*Per i contenuti HTML personalizzati in tutto il sito web, selezionare la scheda "Contenuti personalizzati del sito web".

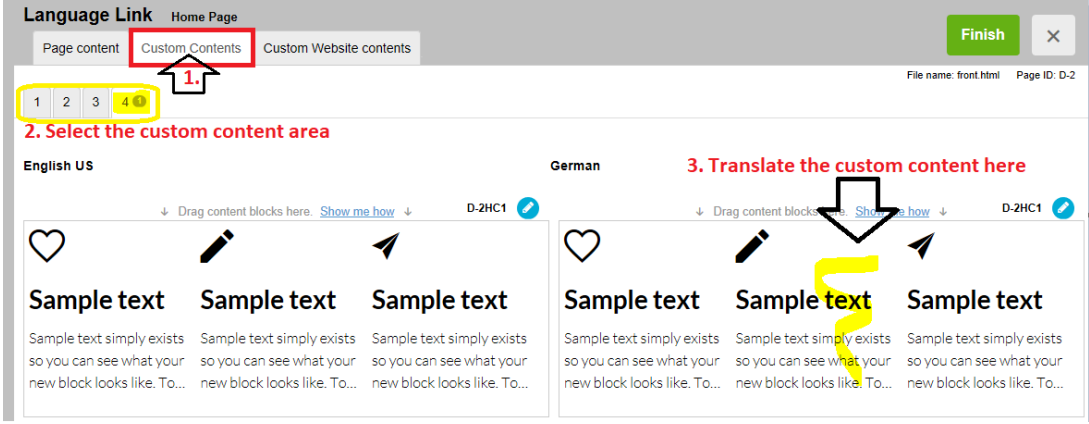

- Tradurre i contenuti HTML personalizzati nella colonna di destra

- Fare clic sul pulsante "Traduci contenuto" per tornare alla modalità normale

<sup>-</sup> Clicca su Fine